# Installation et dépannage des configurations RAID/JBOD Cisco ENCS/c8300

# Table des matières

Introduction Composants utilisés RAID (Redundant Array of Independent Disks) Types RAID Implémentations disponibles JBOD (juste un tas de disques) Différences entre RAID et JBOD ENCS (Enterprise Network Compute System) Catalyst 8300 UCPe (Universal Customer Premises Equipment) 1N20 Guide d'installation matérielle de la carte contrôleur ENCS M-RAID Dépannage RAID et stockage Disques durs (HDD) Carte contrôleur RAID (ENCS uniquement) Articles et documentation associés

# Introduction

Ce document décrit les méthodes JBOD et RAID pour la gestion de plusieurs disques durs sur les périphériques ENCS et c8300 UCPE 1N8.

### Composants utilisés

Les informations contenues dans ce document sont basées sur les composants matériels suivants :

- **ENCS5412**
- ENCS5406
- Catalyst 8300 UCPe 1N20

The information in this document was created from the devices in a specific lab environment. All of the devices used in this document started with a cleared (default) configuration. Si votre réseau est en ligne, assurez-vous de bien comprendre l'incidence possible des commandes.

### RAID (Redundant Array of Independent Disks)

Il s'agit d'une technologie utilisée dans les systèmes informatiques pour augmenter la fiabilité des données, améliorer les performances ou les deux, grâce à l'utilisation combinée de plusieurs

disques durs (HDD) ou disques SSD (Solid State Drive). La technologie RAID permet de stocker les données de différentes manières, appelées « niveaux RAID », chacune avec son propre équilibre de performances, de redondance et de capacité. Ces avantages (selon la configuration) protègent contre la perte de données en dupliquant les données sur plusieurs disques (si un disque tombe en panne, les données peuvent toujours être récupérées sur un autre) et en répartissant les données sur plusieurs disques) et en augmentant la vitesse de lecture et d'écriture des données (écriture simultanée).

#### Types RAID

• RAID 0 (répartition) :

Fractionne uniformément les données sur deux disques ou plus, sans redondance. Cela améliore les performances, mais n'offre aucune tolérance aux pannes. En cas de défaillance d'un disque, toutes les données de la baie sont perdues (puisque la technique d'agrégation par bandes divise les données en segments/segments/agrégats, puis écrit alternativement l'agrégat sur chaque disque de la baie).

RAID 1 (mise en miroir) : •

Duplique les données sur deux disques ou plus. Cela offre une tolérance de panne élevée, mais nécessite plus d'espace disque. Les performances sont améliorées en lecture mais pas en écriture.

RAID 5 (répartition avec parité) : •

Les données et les informations de parité (vérification des erreurs) sont réparties sur trois disques ou plus. Il offre un équilibre entre performances, capacité de stockage et tolérance aux pannes. Si un disque tombe en panne, les données peuvent être reconstruites à partir des informations de parité.

RAID 6 (entrelacement avec double parité) : • Similaire à RAID 5, mais avec une double parité, permettant la défaillance de deux disques sans perte de données. Cela permet d'obtenir une meilleure tolérance aux pannes au prix d'un disque supplémentaire de capacité.

• RAID 10 (ou 1+0) :

Combine la mise en miroir et l'agrégation pour fournir à la fois la redondance et des performances améliorées. Elle nécessite au moins quatre disques et offre une tolérance de panne élevée et des vitesses de lecture/écriture améliorées.

Implémentations disponibles

RAID logiciel : •

Utilise le processeur du système hôte pour gérer la matrice RAID. C'est une solution rentable, mais qui peut avoir un impact sur les performances du système.

RAID matériel : •

Utilise une carte contrôleur RAID dédiée pour gérer la baie, déchargeant ainsi le travail du processeur. Cela offre généralement de meilleures performances et davantage de fonctionnalités, mais à un coût plus élevé.

JBOD (juste un tas de disques)

Il s'agit d'une configuration de stockage simple dans laquelle plusieurs disques durs sont utilisés indépendamment dans un seul boîtier ou système. Le terme « juste un groupe de disques » signifie littéralement que les lecteurs ne sont pas configurés pour fonctionner ensemble dans une matrice quelconque. Chaque lecteur apparaît sous la forme d'un disque distinct dans le système d'exploitation. Il est souvent utilisé pour optimiser l'espace de stockage sans se soucier de la redondance ou des améliorations de performances. Si un lecteur d'une configuration JBOD tombe en panne, seules les données de ce lecteur spécifique sont perdues, sans affecter les autres lecteurs.

### Différences entre RAID et JBOD

- Gestion des données : JBOD traite chaque disque comme une entité indépendante, tandis que RAID combine les disques dans un espace de stockage unifié basé sur le niveau RAID choisi.
- Redondance et tolérance aux pannes : RAID peut assurer la redondance des données et la tolérance aux pannes (à l'exception de RAID 0), tandis que JBOD n'offre aucune redondance inhérente ; en cas de défaillance d'un disque, les données de ce disque sont perdues.
- rendement:

Les configurations RAID, telles que RAID 0, peuvent améliorer les performances en répartissant les données sur plusieurs disques, alors que les performances JBOD sont limitées aux capacités de chaque disque.

• Efficacité du stockage :

JBOD permet d'utiliser la capacité totale de chaque disque sans surcharge pour la redondance (sauf s'il est configuré manuellement pour la sauvegarde), tandis que les configurations RAID telles que RAID 1 et RAID 5 sacrifient une certaine capacité de stockage pour la redondance.

### ENCS (Enterprise Network Compute System)

Ces périphériques sont conçus pour prendre en charge un large éventail de fonctions, notamment des fonctions de réseau virtuel (VNF), ce qui les rend adaptés aux déploiements de filiales et aux scénarios d'informatique de périphérie. La mise en oeuvre de la technologie RAID (Redundant Array of Independent Disks) dans les périphériques ENCS améliore la fiabilité et les performances de leurs données, en s'alignant sur les besoins des applications professionnelles.

Les périphériques ENCS utilisent généralement des contrôleurs RAID matériels qui gèrent le traitement RAID indépendamment du processeur principal. Cette approche décharge les opérations RAID, garantissant que les ressources de calcul sont disponibles pour les fonctions principales du périphérique sans être enlisées par les tâches de gestion des disques. Les configurations RAID et JBOD pour les périphériques ENCS doivent être effectuées via l'interface utilisateur graphique ou CLI CIMC, qui permet aux administrateurs de configurer les niveaux RAID, de sélectionner des disques pour la matrice RAID/JBOD et de gérer d'autres paramètres.

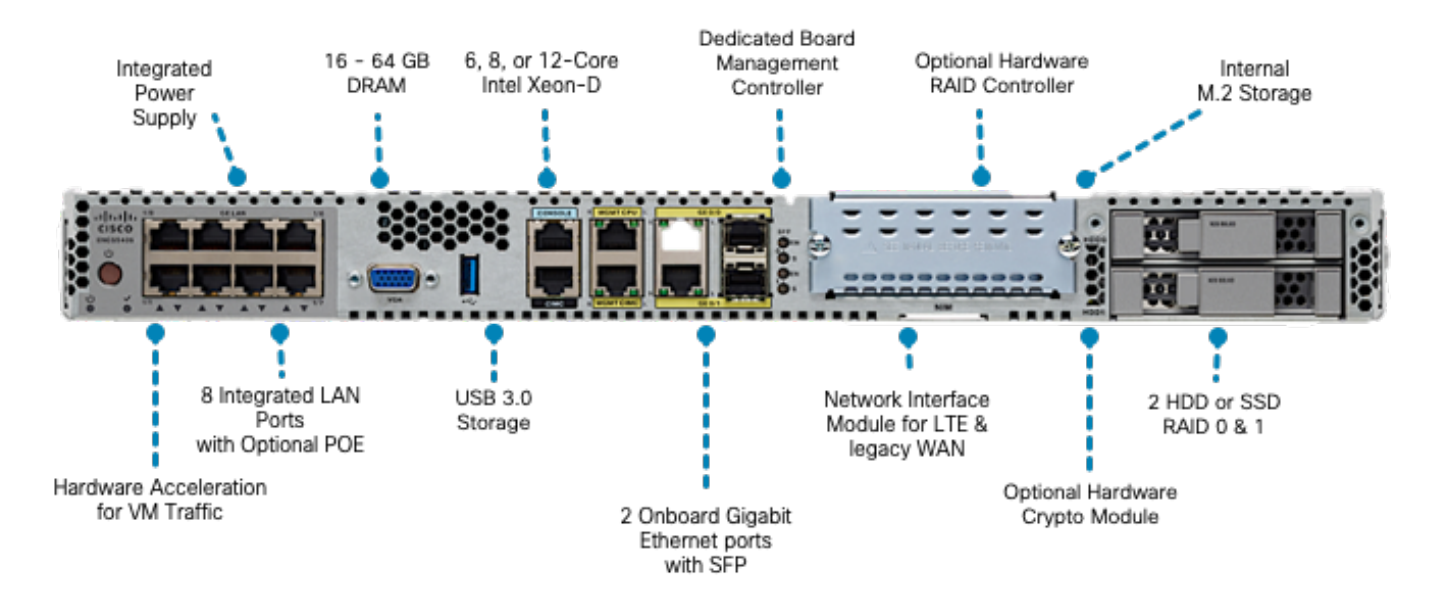

Figure 1.Examen du matériel ENCS5406, y compris les logements compatibles HDD RAID/JBOD

Catalyst 8300 UCPe (Universal Customer Premises Equipment) 1N20

Bien que les périphériques ENCS utilisent le RAID matériel, le 8300 UCPe implémente le RAID virtuel Intel sur le RAID logiciel basé sur le CPU (VROC).

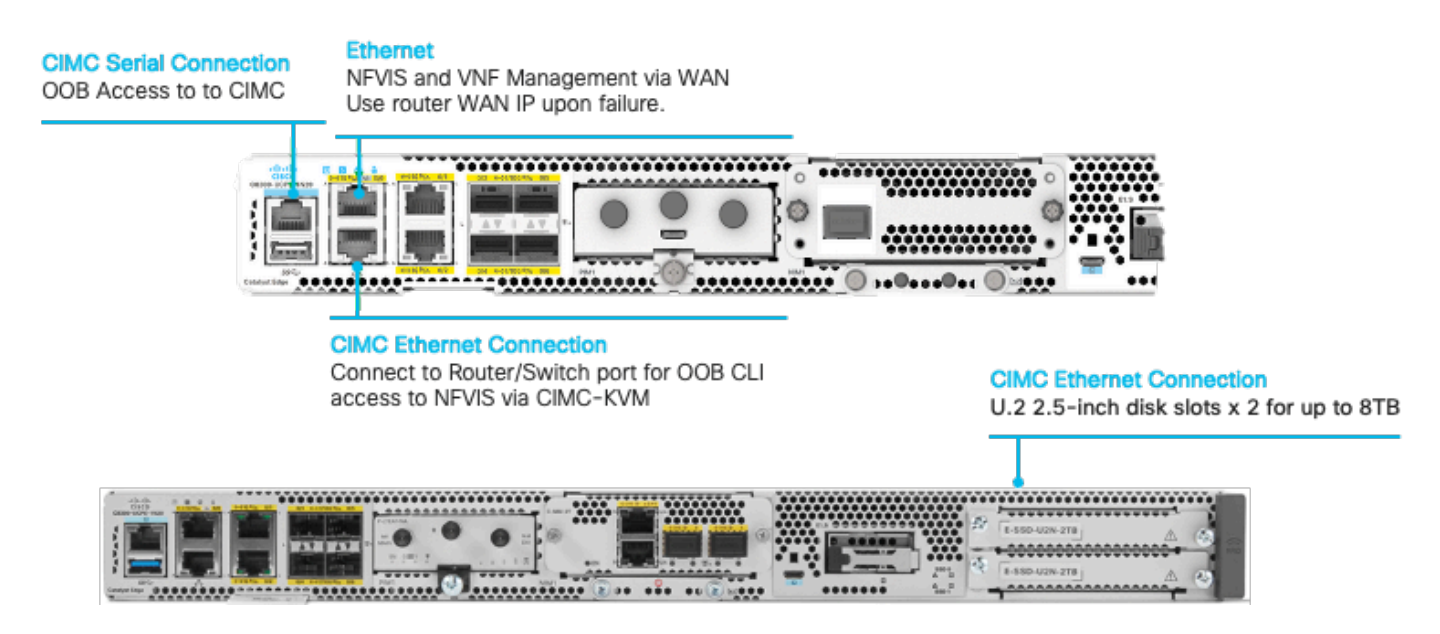

Figure 2. Examen du matériel du Catalyst 8300-UCPE-1N20, y compris les logements compatibles HDD RAID/JBOD

# Guide d'installation matérielle de la carte contrôleur ENCS M-RAID

- 1. Mettez le périphérique hors tension.
- 2. Retirez les vis qui maintiennent le couvercle supérieur.

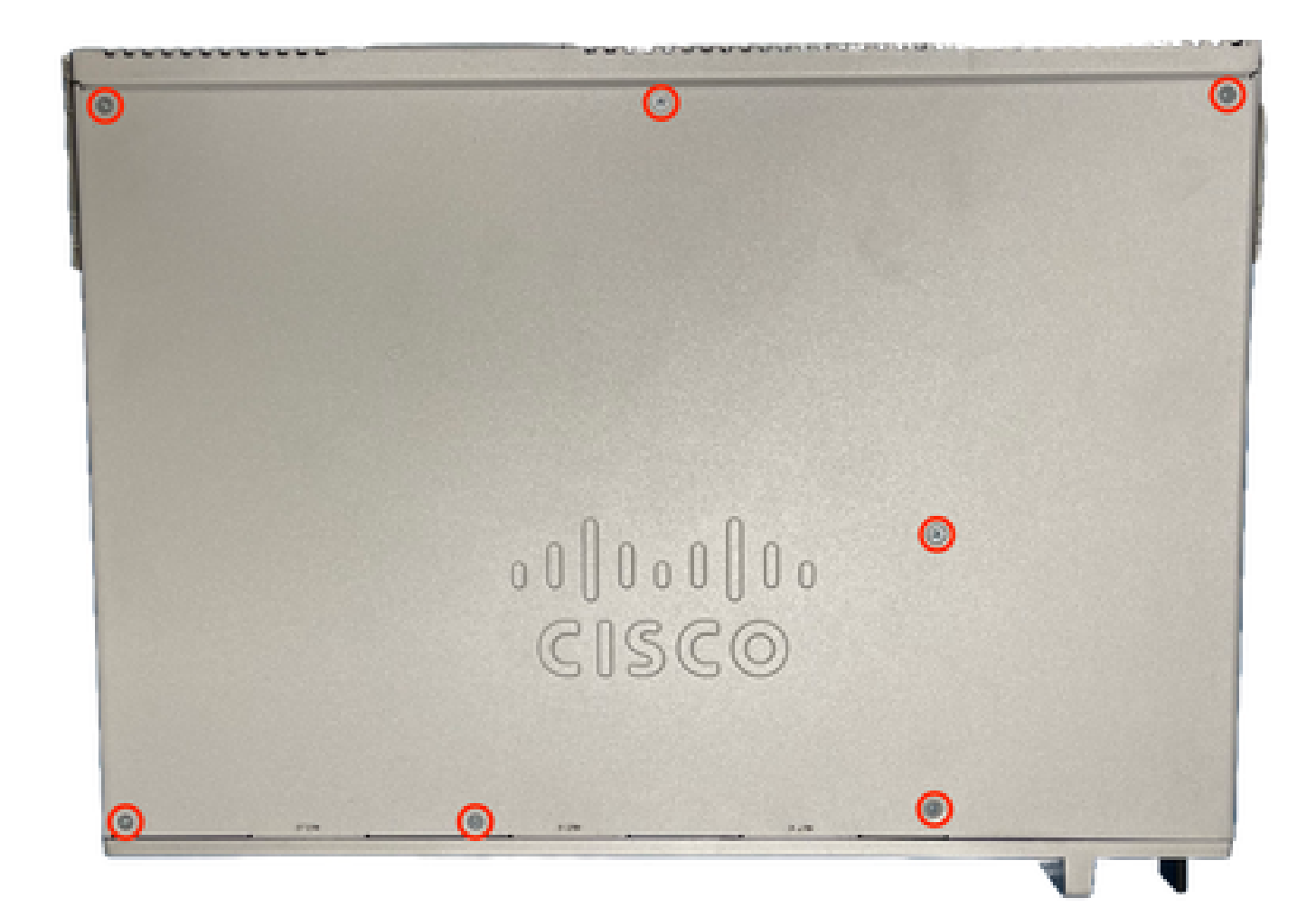

Figure 3. Vue de dessus du châssis ENCS5412

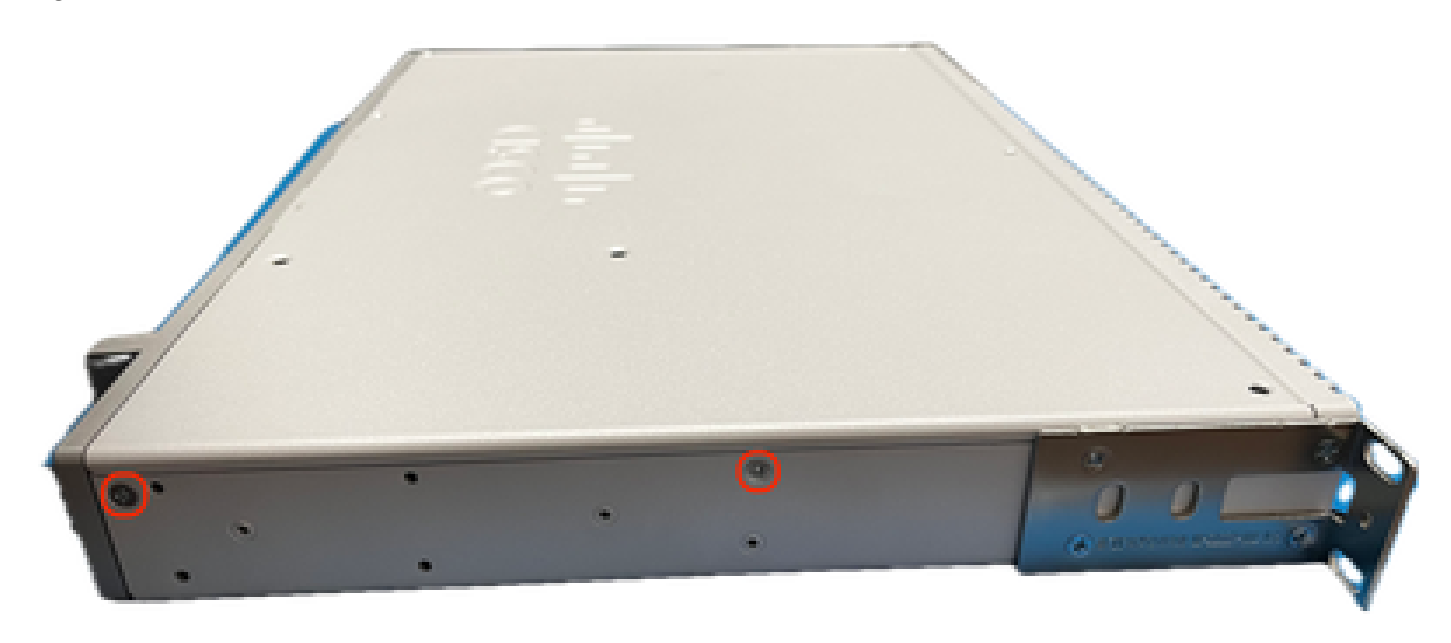

Figure 4. Vue gauche du châssis ENCS5412

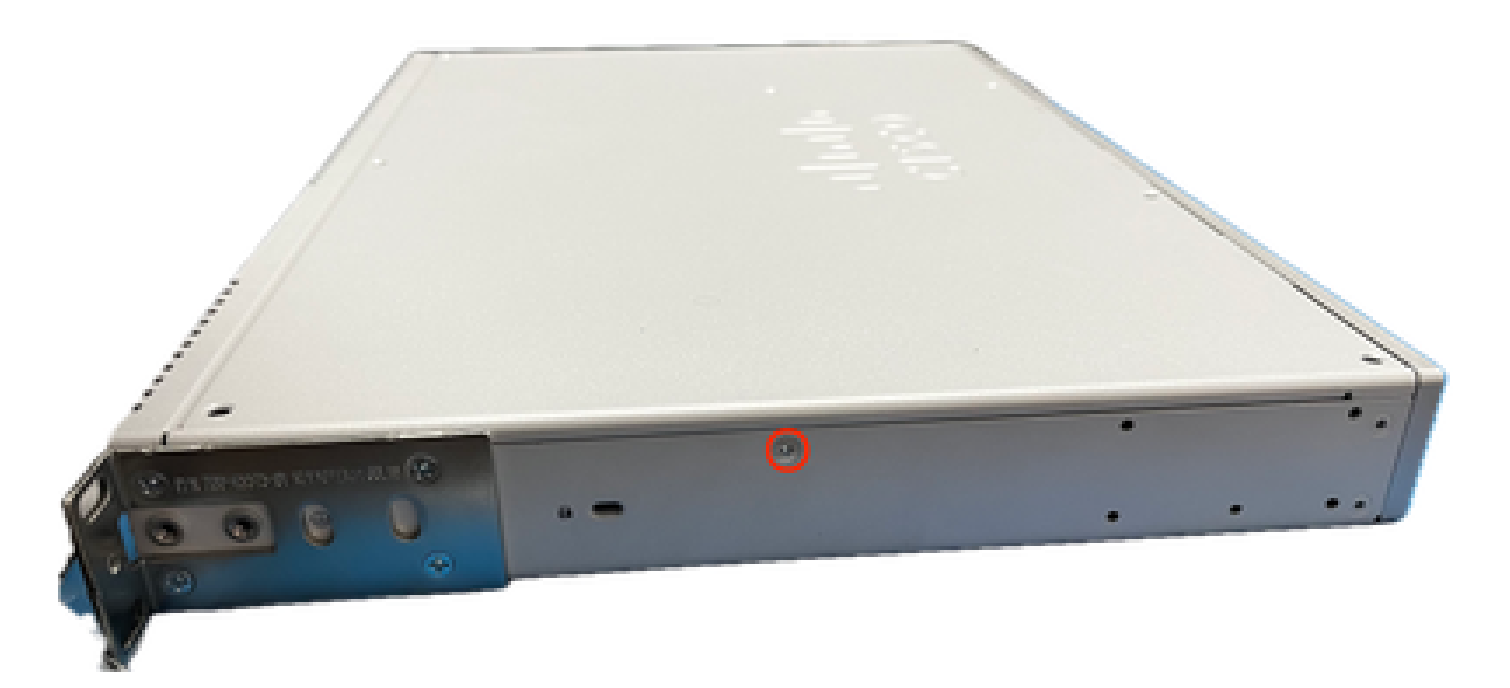

Figure 5. Vue de droite du châssis ENCS5412

Une fois que toutes les vis sont retirées du couvercle et des côtés du châssis, soulevez le couvercle supérieur pour faire apparaître la carte mère et les composants internes.

2. Identifiez l'emplacement où la carte contrôleur RAID doit être installée.

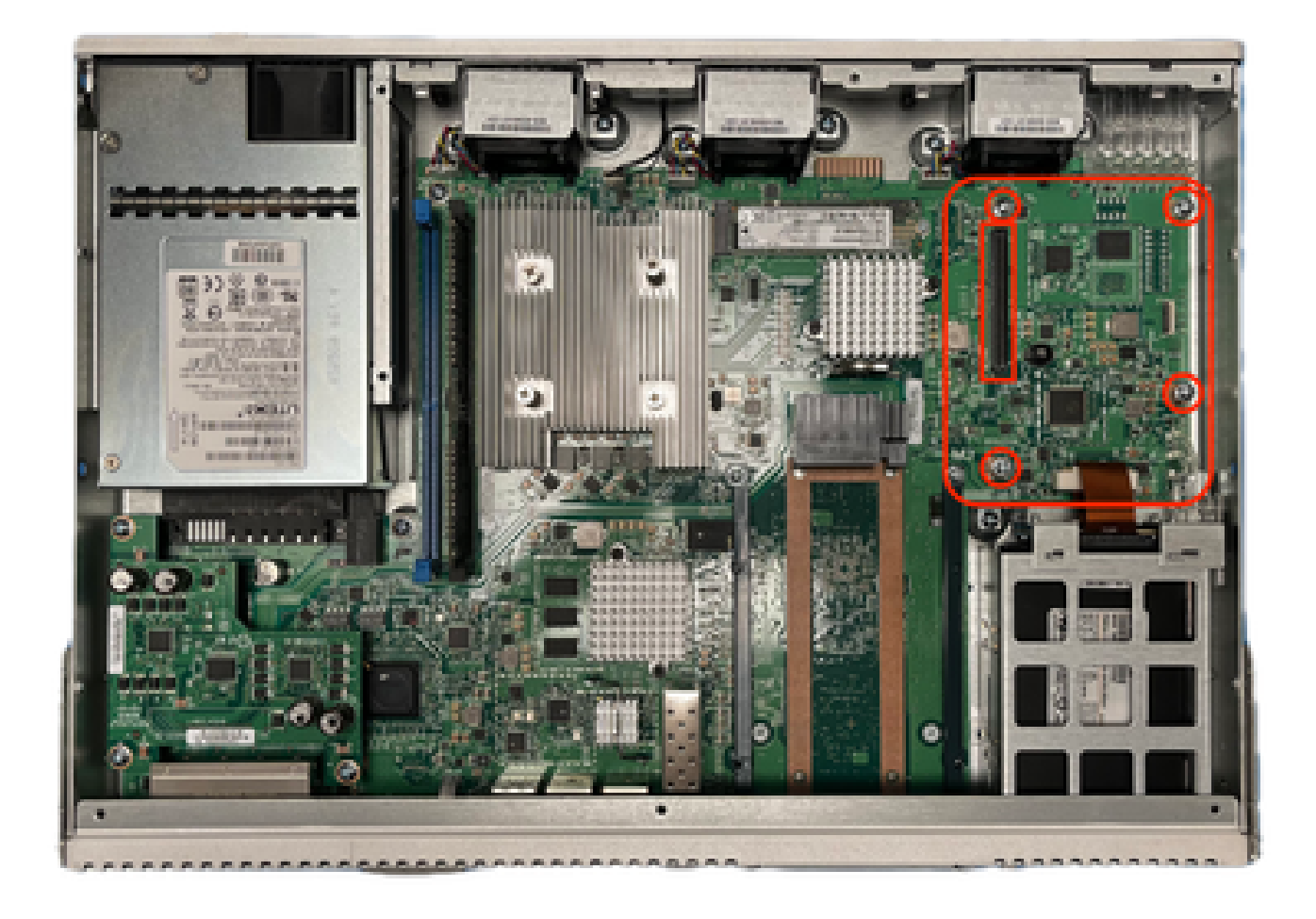

Figure 6. Vue de dessus de la carte mère ENCS5412

- 3. Retirez les 4 vis de serrage du contrôleur sur la carte mère.
- 4. Alignez la carte contrôleur RAID sur les broches de contact PCIe et les trous de vis.
- 5. Mettez une petite quantité de pression pour installer la carte contrôleur.

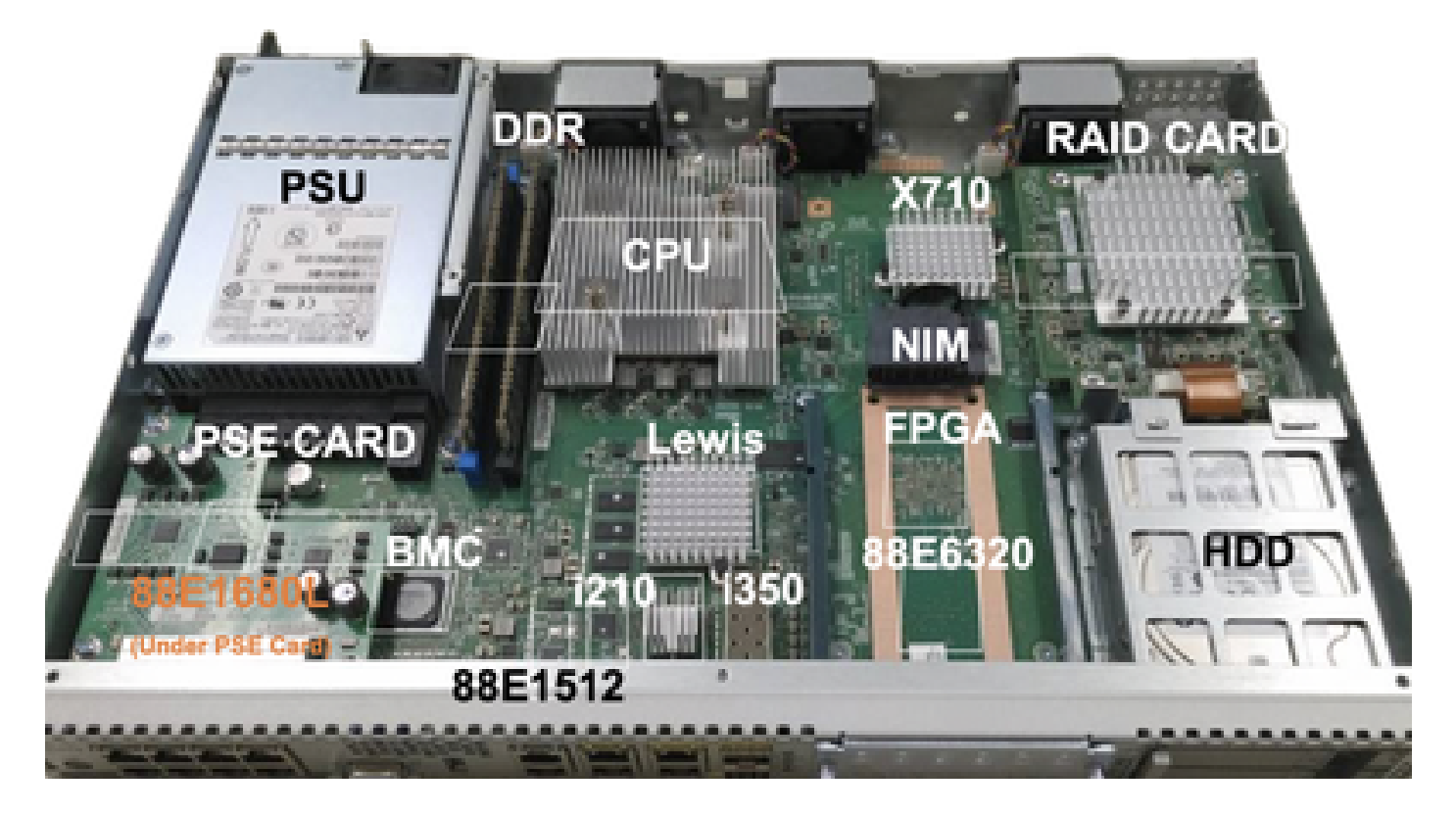

Figure 7. Vue Installation finale de la carte contrôleur MRAID

- 6. Vissez les vis de serrage.
- 7. Placez le capot du couvercle supérieur à l'arrière du châssis.
- 8. Vissez les vis supérieures et latérales du châssis vers l'arrière.
- 9. Mettez le périphérique sous tension.

# Dépannage RAID et stockage

### Disques durs (HDD)

Pour tout problème lié au disque dur, suivez les procédures ci-dessous dans l'ordre et arrêtez jusqu'à ce que les disques soient correctement mappés :

- 1. Assurez-vous que les voyants des deux disques durs sont verts et clignotants.
- 2. Vérifiez que CIMC détecte les lecteurs comme étant « insérés » :

ENCS5412 # scope chassis ENCS5412 /chassis # show hdd detail Name HDD1\_PRS: Status : inserted Name HDD2\_PRS:

3. Réinstallez le disque dur s'il est compatible avec la fonction OIR.

4. Effectuez le rechargement CIMC (ne pas confondre avec le cycle/rechargement d'alimentation du système hôte) :

ENCS5412 # scope cimc ENCS5412 /cimc # reboot

5. Si le problème persiste, veuillez contacter le TAC.

Carte contrôleur RAID (ENCS uniquement)

Erreur de cache L2/L3 sur le contrôleur RAID.

1. Vérifiez le débit d'air correct sur les trous d'admission et d'échappement du châssis, car ces cartes pourraient chauffer.

2. Effectuez le rechargement CIMC (ne pas confondre avec le cycle/rechargement d'alimentation du système hôte) :

ENCS5412 # scope cimc ENCS5412 /cimc # reboot

3. Effectuez une réinitialisation d'usine pour CIMC

ENCS5412 # scope cimc ENCS5412 /cimc # factory-default

4. Récupération du BIOS

ENCS5412 # scope bios ENCS5412 /bios # recover

5. Réinstallez la carte contrôleur.

6. Rassemblez un fichier d'assistance technique auprès du CIMC et contactez le TAC. Lors de l'ouverture du dossier, veuillez joindre l'offre groupée show-tech générée aux pièces jointes :

ENCS5412 # scope cimc ENCS5412 /cimc # scope tech-support

### Articles et documentation associés

- [Contrôleurs RAID pris en charge et câbles requis](/content/en/us/td/docs/routers/nfvis/install/encs-hig/encs-hig_chapter_0101.html)
- [Fiche technique du processeur Edge uCPE de la gamme Catalyst 8300](/content/en/us/products/collateral/routers/catalyst-8300-series-edge-ucpe/nb-06-cat8300-series-edge-ucpe-ds-cte-en.html)
- [Guide d'installation matérielle du uCPE de périphérie de la gamme Catalyst 8300](/content/en/us/td/docs/routers/nfvis/c8300-ucpe/c8300-ucpe-hig/m-overview-cisco-catalyst-8300-series-ucpe-hardware.html)

[Guide d'installation matérielle du système informatique réseau d'entreprise 5400](/content/en/us/td/docs/routers/nfvis/install/encs-hig/CSX-HIG_chapter_0100.html)

#### À propos de cette traduction

Cisco a traduit ce document en traduction automatisée vérifiée par une personne dans le cadre d'un service mondial permettant à nos utilisateurs d'obtenir le contenu d'assistance dans leur propre langue.

Il convient cependant de noter que même la meilleure traduction automatisée ne sera pas aussi précise que celle fournie par un traducteur professionnel.